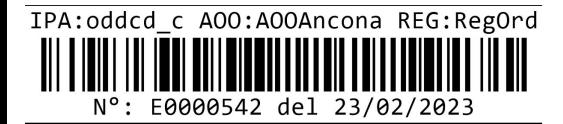

**FISCALF®CUS®** 

## **ACCESSO ALL'ABBONAMENTO**

## **SMART**

Ogni mattina, l'abbonato riceve sulla propria casella di posta la Newsletter c.d. "Informativa Smart"

Una volta **effettuato il LOGIN sul nostro sito con e-mail e password** (l'indirizzo abilitato è solo quello comunicato dalla segreteria dell'Ordine, Ente, Associazione convenzionato), si potrà disporre di quanto segue

Se non si conosce/ricorda la password procedere con il Recupero – [RECUPERO DELLA PASSWORD](https://www.fiscal-focus.it/quotidiano/altre-tematiche/aggiornamenti/istruzioni-di-accesso-ai-servizi,3,103019)

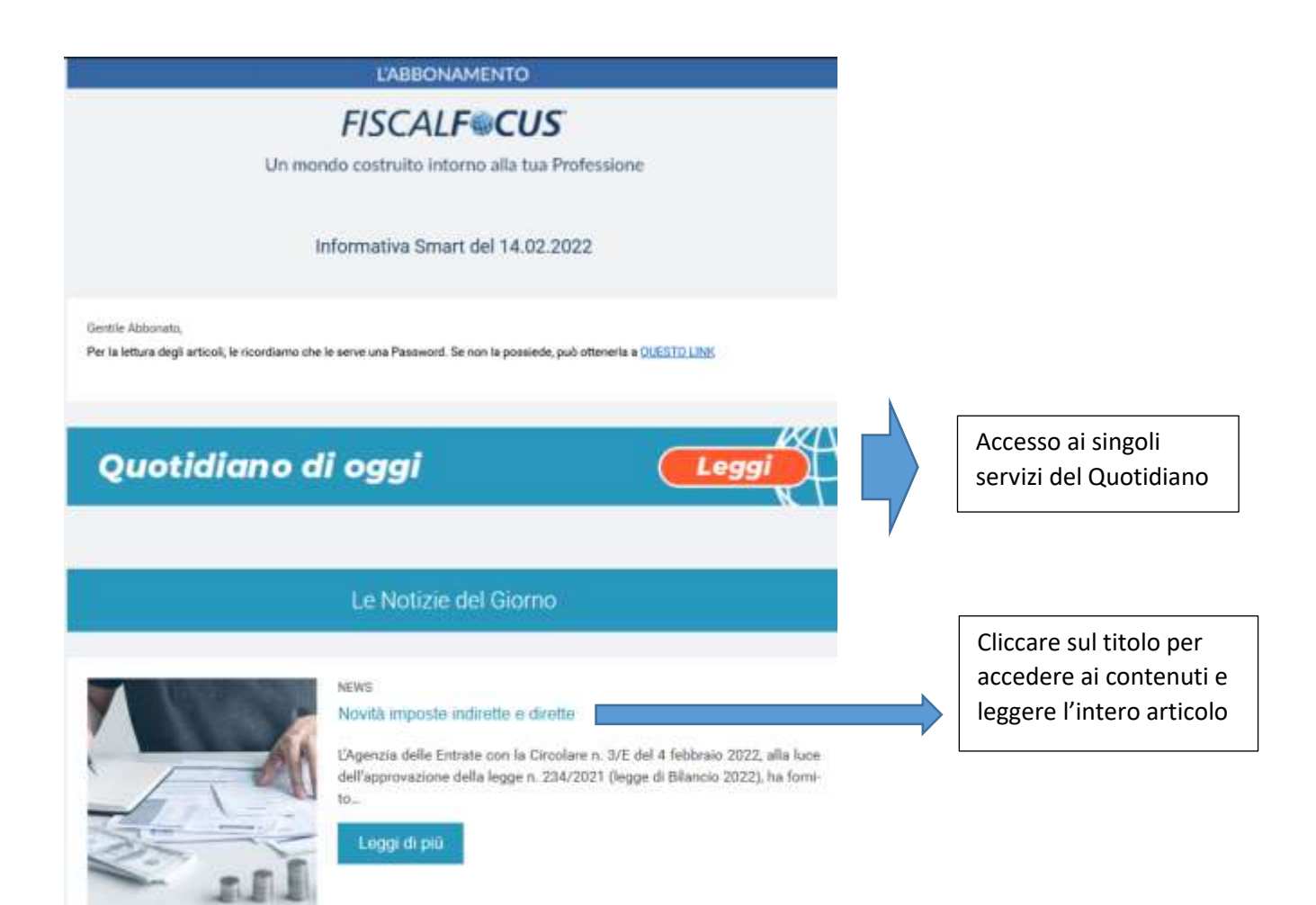

**FISCALF®CUS®** 

Una volta cliccato sull'articolo o altro contributo incluso nell'Abbonamento, l'utente atterra sul sito Fiscal Focus:

Se previsto dalla tipologia di pubblicazione che si sta consultando, è possibile scaricare il PDF predisposto dalla redazione (per le Fiscal e circolari)

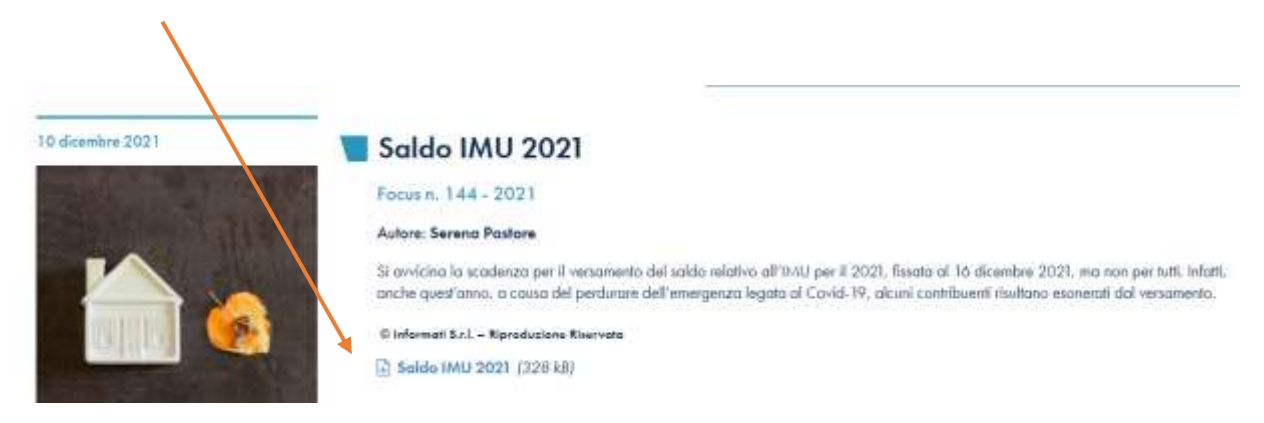

Per quanto riguarda gli articoli del Quotidiano, la lettura avverrà come segue:

Cliccare sull'immagine della Newsletter ricevuta via mail

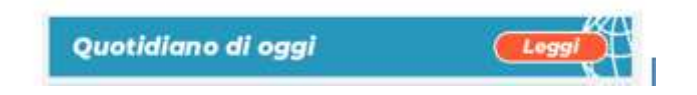

Cliccare poi sul titolo dell'articolo da leggere

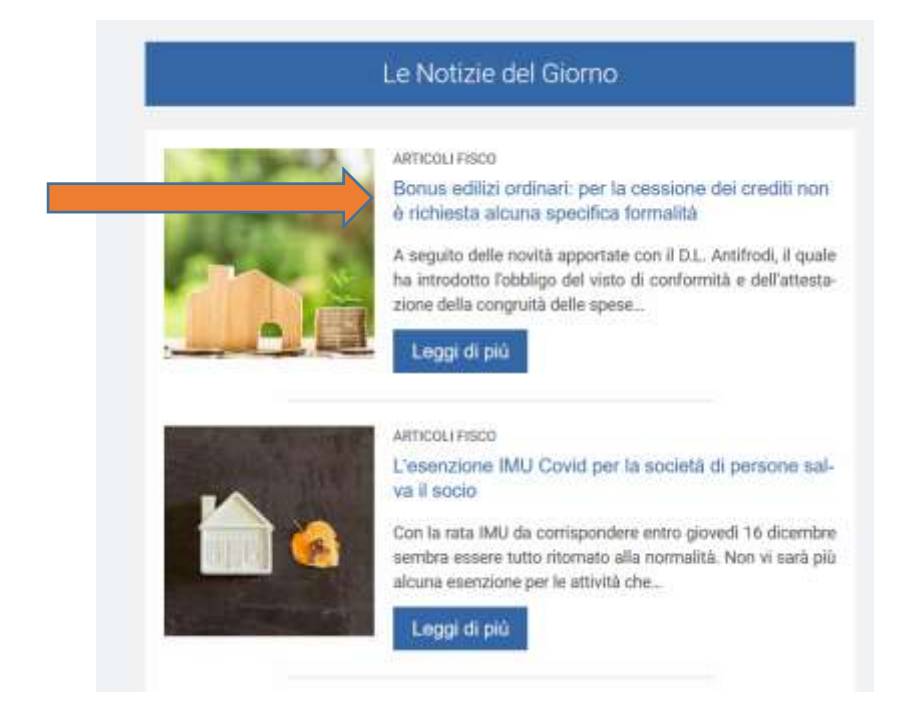

## **FISCALF®CUS®**

Da qui è possibile leggere l'intera pubblicazione

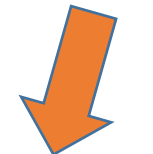

## Condividere l'articolo, stamparlo o salvarlo in pdf

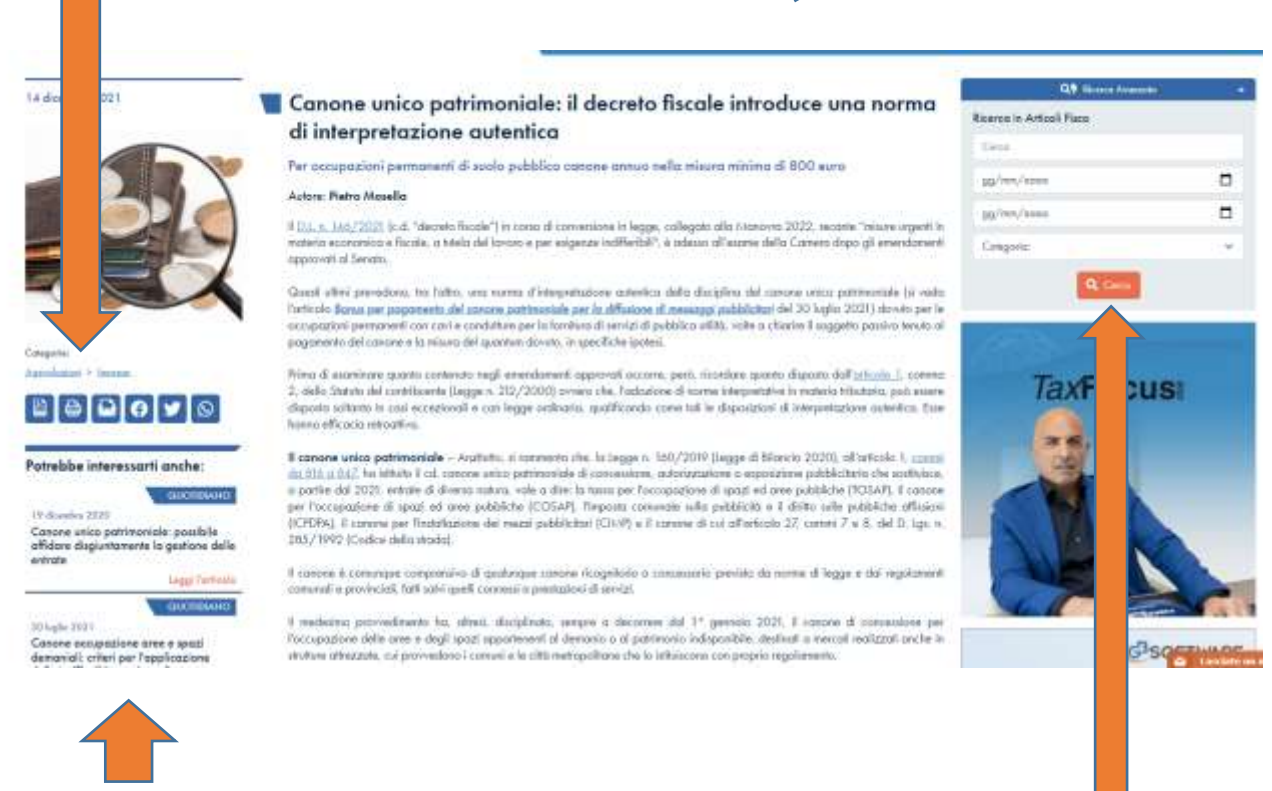

Prendere visione delle notizie correlate a quella che si sta consultando

Effettuare una ricerca nella sezione e accedere ai contenuti pubblicati in precedenza.

L'Abbonamento **SMART** include la consultazione sul sito Fiscal Focus delle seguenti sezioni:

Ciascun utente, **dopo aver effettuato il LOGIN**, può disporre di tutti i contenuti inclusi nell'abbonamento

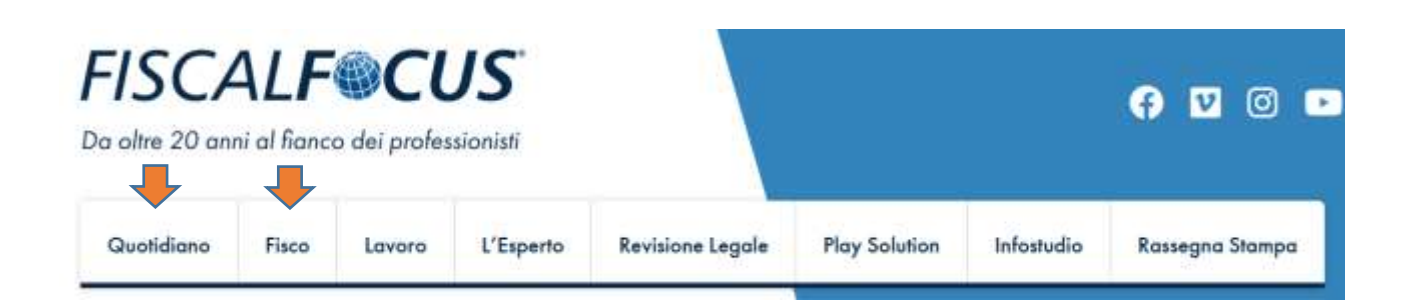

Link Utili –

Info e assistenza[: abbonati@fiscal-focus.it](mailto:abbonati@fiscal-focus.it)